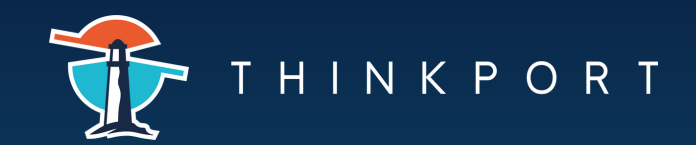

CHEATSHEET

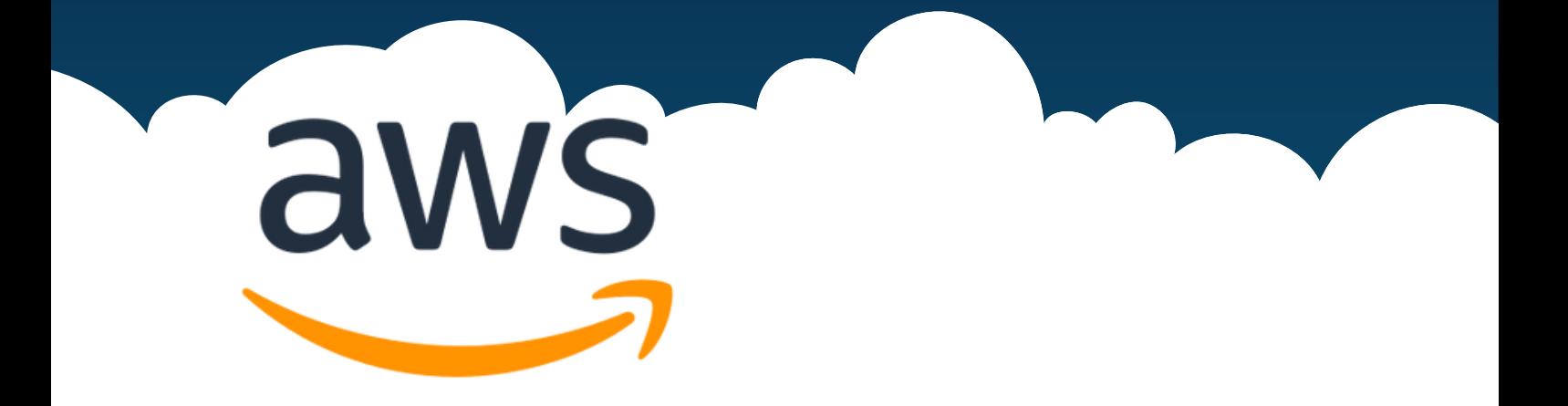

# **Basic Commands**

An AWS CLI command has the following **structure**:

**\$ aws <command> <subcommand> [options and parameters]**

For **example**, to list S3 buckets, the command would be:

**\$ aws s3 ls**

\$ aws help \$ aws <command> help \$ aws <command> <subcommand> help

View help documentation.

\$ aws --version

Get the version of the AWS CLI.

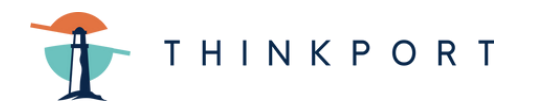

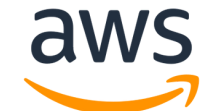

**Basic Commands**

\$ aws --debug <command> <subcommand>

Turn on debugging output.

**EC2**

\$ aws ec2 run-instances --image-id ami-a0b1234 --instancetype t2.micro --security-group-ids sg-00000000 --dry-run

▶ Create a new EC2 instance.

\$ aws ec2 describe-instances --instance-ids i-5203422c

Describe an Amazon EC2 instance.

```
$ aws ec2 describe-instances --filters "Name=instance-
type,Values=t1.micro"
```
Create a new EC2 instance.

```
$ aws ec2 describe-instances --filters "Name=tag-
key,Values=Owner"
```
Describe all instances with an Owner tag.

\$ aws ec2 terminate-instances --instance-ids <instance\_id>

Stop an instance.

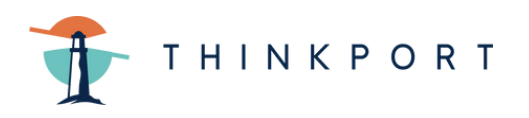

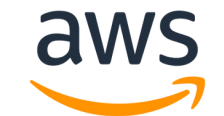

#### CHEATSHEET

# **Security Groups**

\$ aws ec2 describe-security-groups

List all security groups.

\$ aws ec2 create-security-group --vpc-id vpc-1a2b3c4d - group-name web-access --description "web access"

Create a security group

\$ aws ec2 delete-security-group --group-id sg-00000000

Delete a security group

### **AWS IAM**

\$ aws iam create-user --user-name UserName

Create new user.

\$ aws iam list-users

List all user's info

\$ aws iam list-users --output text | cut -f 10

List all user's usernames.

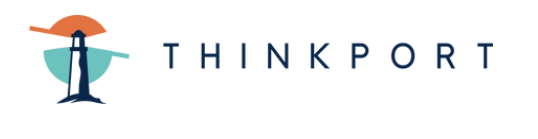

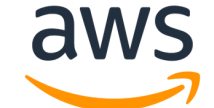

**AWS IAM\_** 

\$ aws iam delete-user --user-name UserName

Delete a user.

# ◆ Access Keys

\$ aws iam create-access-key --user-name UserName --output text | tee UserName.txt

 $\blacktriangleright$  Create a new access key.

\$ aws iam list-access-keys

List all access keys.

\$ aws iam delete-access-key --access-key-id THINKPORTIDK4EXAMPLE --user-name UserName

Delete an access keys.

# **AWS S3**

\$ aws s3 mb s3://<bucketName>

Create new bucket.

\$ aws s3 ls

List S3 buckets.

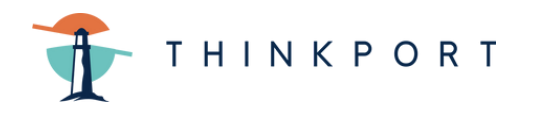

**AWS S3** 

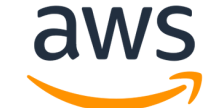

\$ aws s3 ls s3://<bucketName>

List bucket content.

\$ aws s3 rb s3://<bucketName>

Remove an empty bucket.

\$ aws s3 sync <local> s3://<br/>bucketName>

Sync objects.

# **Groups and Policies**

\$ aws iam create-group --group-name GroupName

Create a group

\$ aws iam list-groups

List all groups.

\$ aws iam delete-group --group-name GroupName

Delete a group.

\$ aws iam list-policies

List all policies.

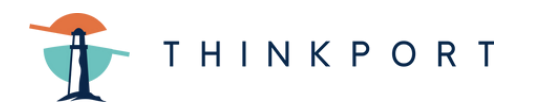

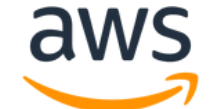

#### CHEATSHEET

**Groups and Policies** 

\$ aws iam get-policy --policy-arn

Get a specific policy.

\$ aws iam add-user-to-group --group-name GroupName --username UserName

Add a user to a specific group.

\$ aws iam remove-user-from-group --group-name GroupName -user-name UserName

Remove a user from a specific group

\$ aws iam delete-group --group-name GroupName

Delete a specific group.

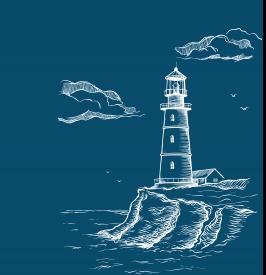